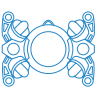

## How to set up Oculus ViewPoint software

These instructions explain how to view data from your ROV's Blueprint Subsea Oculus sonar.

## **1 Items required**

- Your ROV system, including ROV, Control Station, tether (or dummy tether) connected and powered on
- **Ethernet cable (and ethernet adapter if your PC does not have an** ethernet port)
- A PC running Windows or Linux, with Oculus ViewPoint software installed. You can download this from https://www.blueprintsubsea.com/oculus/support)

## **2 Method**

- Turn on the **Sensor Power** switch on the Control Station. This will power on the sonar.
- 2. Connect your PC to the Control Station via the **ETHERNET** connector.
- On your PC, configure your ethernet port to have a static IP address:
	- a. Set your IP address to 192.168.183.21
	- b. Set your Subnet mask to 255.255.255.0
	- c. Click OK.

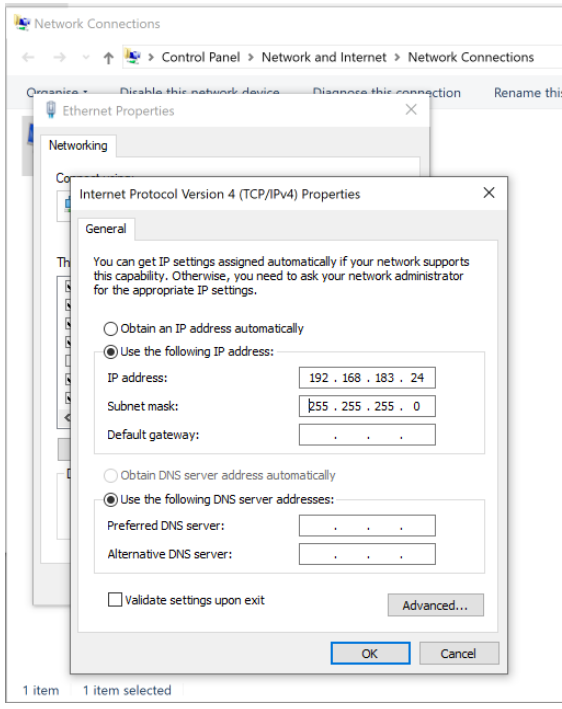

On your PC, open Oculus ViewPoint and connect to the sonar.